**Vereinfachtes SSMC Verdrahtungssystem DeviceNet kompatible Gateway-Einheit Bedienungsanleitung**

**EX510-GDN1**

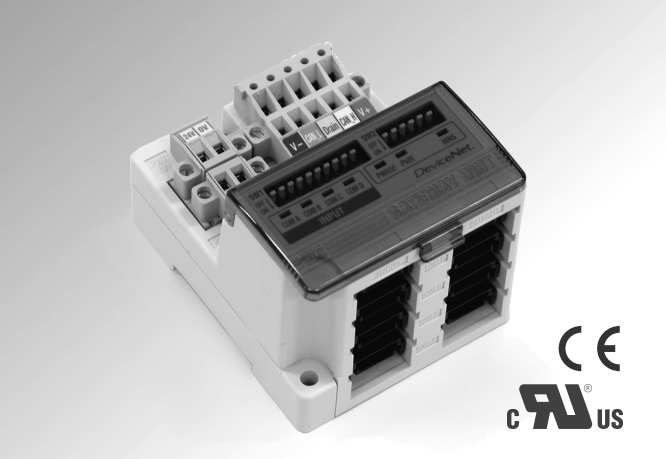

# **SMC Corporation**

URLhttp://www.smcworld.com

Vielen Dank, dass Sie sich für den Kauf eines EX510 mit vereinfachtem Verdrahtungssystem von SMC entschieden haben. Lesen Sie das vorliegende Handbuch bitte aufmerksam durch, bevor Sie die Gateway-Einheit bedienen. Vergewissern Sie sich, dass Sie die Funktionsweise der Gateway-Einheit mit seinen Fähigkeiten und Grenzen verstehen.

Bitte bewahren Sie dieses Handbuch zu späteren Informationszwecken auf.

#### **Bediener**

- •Diese Bedienungsanleitung wurde für Anwender erstellt, die Kenntnis von Maschinen und Geräten mit Pneumatikanlagen haben und mit der Montage, dem Betrieb und der Instandhaltung solcher Anlagen vollständig vertraut sind.
- •Bitte lesen Sie diese Bedienungsanleitung aufmerksam durch, so dass sie deren Inhalt verstehen, bevor Sie das Stellglied montieren, bedienen oder warten.

#### Telefon

ÖSTERREICH / (43) 2262-62 280 ITALY / (39) 02-92711 BELGIEN / (32) 3-355 1464 NIEDERLANDE / (31) 20-531 8888 TSCHECHISCHE REP. / (420) 5-414 24611 NORWEGEN / (47) 67 12 90 20 DÄNEMARK / (45) 70 25 29 00 POLAND / (48) 22-548 50 85 FINNLAND / (358) 9-859 580 PORTUGAL / (351) 2 610 89 22 FRANKREICH / (33) 1-64 76 1000 SPANIEN / (34) 945-18 4100 DEUTSCHLAND / (49) 6103 4020 SCHWEDEN / (46) 8-603 0700 GRIECHENLAND / (30) 1342 6076 SCHWEIZ / (41) 52-396 3131 UNGARN / (36) 1-371 1343 TÜRKEI / (90) 212 221 1512 IRLAND / (353) 1-403 9000 GROSSBRITANNIEN / (44) 1908-56 3888

## Inhalt

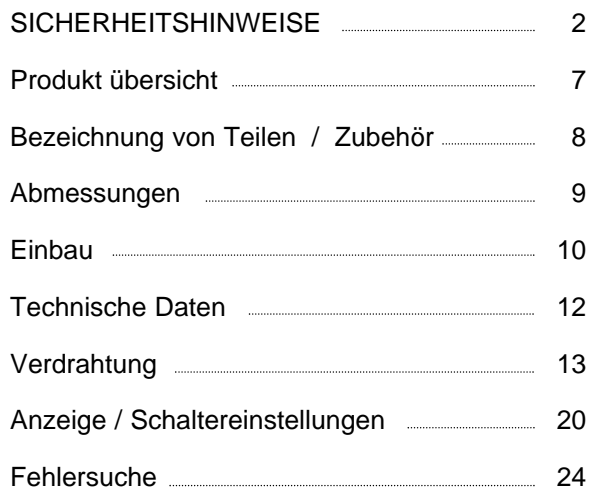

## **SICHERHEITSHINWEISE**

Dieses Handbuch enthält wichtige Informationen zum Schutz des Bedieners und Dritter vor Verletzungen und zur Vermeidung von Sachschäden. Zur korrekten Handhabung lesen Sie bitte die nachfolgenden Anweisungen.

Bitte vergewissern Sie sich, dass Sie die Bedeutung der folgenden Hinweise (Symbole) verstanden haben bevor im Text weiterlesen, und halten Sie sich immer an die Anweisungen.

Bitte lesen Sie die Bedienungsanleitungen zugehöriger Geräte aufmerksam durch und vergewissern Sie sich, dass sie alle verstanden haben, bevor Sie die Einheit betreiben.

## **WICHTIGE HINWEISE**

Lesen Sie dieses Handbuch und befolgen Sie die darin enthaltenen Anweisungen. Die Signalworte WARNUNG, ACHTUNG und HINWEIS kennzeichnen wichtige Sicherheitsinformationen, die sorgfältig beachtet werden müssen.

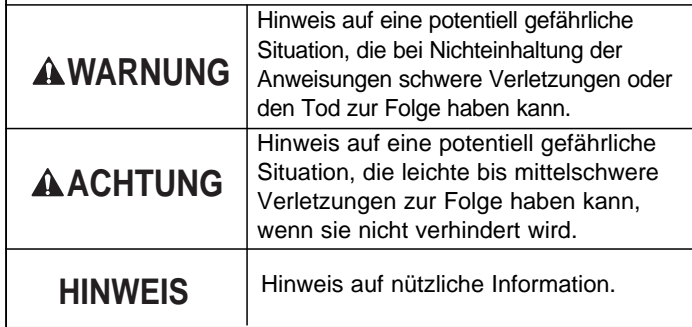

## **WARNUNG**

#### **Das Produkt nicht zerlegen, verändern (einschließlich Veränderungen an der Leiterplatte) oder reparieren.**

Andernfalls besteht die Gefahr von Verletzungen oder eines Produktausfalls.

#### **Nicht außerhalb der angegebenen Bereiche betreiben.**

Brände, Funktionsstörungen und Sachschäden können die Folge sein. Das Produkt ist gemäß den Vorgaben zu verwenden.

#### **Um Bränden, Explosionen und Korrosion vorzubeugen, darf das Produkt nicht in Umgebung mit brennbarem, explosiven oder korrosivem Gas verwendet werden.**

Brände, Explosionen und Korrosion können die Folge sein. Diese Einheit verfügt nicht über eine explosionssichere Konstruktion.

**Folgende Anweisungen müssen befolgt werden, wenn das Produkt in einem Verriegelungsschaltkreis verwendet wird:**

- **Es muss eine doppelte Verriegelung durch ein weiteres System (z. B. mechanischer Schutz) vorgesehen werden.**
- **Das Produkt regelmäßig kontrollieren, um den ordnungsgemäßen Betrieb sicherzustellen.**

Andernfalls können durch Fehlfunktionen Unfälle verursacht werden.

**Die folgenden Anweisungen sind bei Instandhaltungsarbeiten zu befolgen:**

- **Die Netzversorgung abschalten.**
- **Die Druckluftzufuhr unterbrechen, den Restdruck ablassen und vor der Durchführung der Instandhaltungsarbeiten überprüfen, ob das System vollständig entlüftet ist.**

Andernfalls besteht Verletzungsgefahr.

#### **SICHERHEITSHINWEISE (Forts.)**

## **ACHTUNG**

#### **Nach der Instandhaltungsprüfung muss der ordnungsgemäße Betrieb geprüft werden.**

Bei Fehler darf die Einheit nicht verwendet werden.

Die Sicherheit kann bei ungewollten Funktionsstörungen nicht gewährleistet werden.

#### **Zum korrekten Betrieb und zur Verbesserung der Störunterdrückung der Einheit ist die Erdung wichtig.**

Das Produkt muss in geringem Abstand gesondert geerdet werden.

#### **Anmerkung**

Die direkte Spannungsversorgung muss UL-geprüft sein.

- 1. Spannungsgeregelter Stromschaltkreis gemäß UL508. Dieser Schaltkreis verwendet die Sekundärspule eines isolierten Wandlers als Spannungsversorgung und erfüllt damit folgende Bedingungen:
	- Max. Spannung (Leerlauf): max. 30 Veff (42,4 V Spitze)
	- Max. Strom: (1) max. 8 A (einschliesslich Kurzschluss) (2) mit Kurzschussschutz (z. B. Sicherung) mit folgenden Werten:

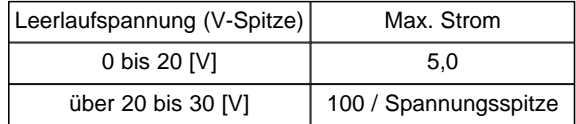

2. Ein Schaltkreis mit max. 30 Veff (Klasse 2), dessen Spannungsversorgung der Klasse 2 gemäß UL1310 oder UL1585 entspricht.

Beachten Sie für den Betrieb der Einheit die nachfolgenden Hinweise. Andernfalls kann die Einheit beschädigt werden.

- Die Einheit nur innerhalb des angegebenen Spannungsbereichs betreiben.
- Freiraum für Instandhaltungsarbeiten vorsehen.
- Keine Etiketten entfernen.
- Das Gerät nicht fallen lassen, keinen übermäßigen Stoß und Schlagbelastungen aussetzen.
- Das angegebene Anzugsdrehmoment beachten.
- Die Kabel keinen Biege- oder Zugbelastungen aussetzen und keine schweren Lasten darauf abstellen.
- Die Drähte und Kabel korrekt anschließen.
- Keine Anschlüsse vornehmen, solange Spannung anliegt.

#### **SICHERHEITSHINWEISE (Forts.)**

- Die Drähte und Kabel nicht zusammen mit Netzanschluss- oder Hochspannungskabeln verlegen.
- Die Isolierung der Verdrahtung überprüfen.
- Wenn die Einheit in eine Anlage oder ein Gerät eingebaut wird, sind geeignete Maßnahmen gegen Störeinflüsse (z. B. Störschutzfilter) zu treffen.
- Die geeignete Schutzart ist je nach Betriebsumgebung auszuwählen.
- Bei folgenden Installationsorten ist auf ausreichende Abschirmung zu achten:
- (1) Orte, an denen statische Elektrizität Störungen erzeugt.
- (2) Orte mit starken elektrischen Feldern.
- (3) Orte mit radioaktiver Strahlung.
- (4) Orte in der Nähe von Netzversorgungsleitungen.
- Das Produkt nicht in der Nähe von Orten verwenden, an denen Spannungsspitzen erzeugt werden.
- Wenn eine Last, die Spannungsspitzen erzeugt, wie z. B. ein Magnetventil, direkt angetrieben wird, muss eine ausreichende Funkenlöschung verwendet werden.
- Fremdkörper, wie Drahtreste dürfen nicht in das Produktinnere gelangen.
- Die Einheit weder Vibrationen noch Stoßbelastungen aussetzen.
- Der angegebene Temperaturbereich ist einzuhalten.
- Die Einheit nicht der Hitzeabstrahlung benachbarter Hitzequellen aussetzen.
- Zum Einstellen des DIP-Schalters einen Uhrmacherschraubenzieher mit geringem Griffdurchmesser verwenden.
- Instandhaltung und Überprüfungen regelmäßig durchführen.
- Eine geeignete Funktionsprüfung durchführen.
- Das Produkt nicht mit chemischen Stoffen wie Benzin oder Verdünner reinigen.

## **Produktübersicht**

#### **System aufbau**

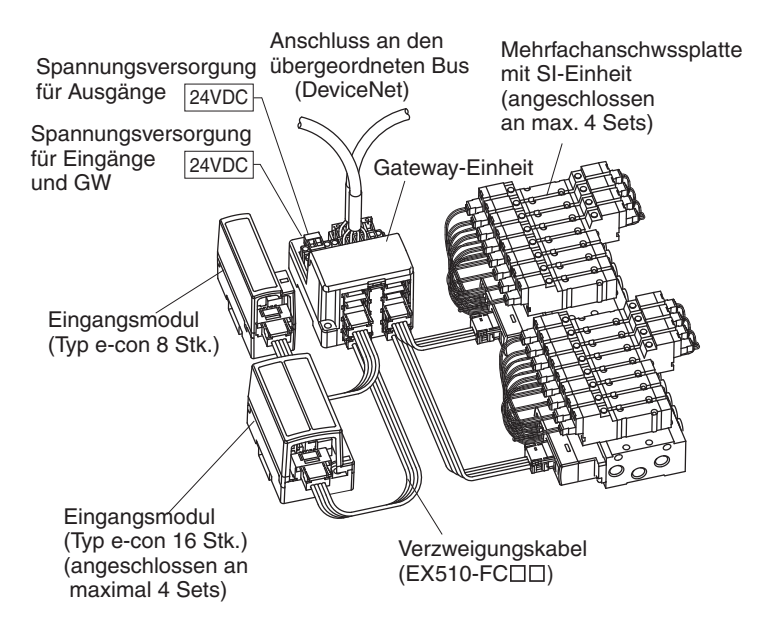

Die Gateway-Einheit wird gemäss DeviceNet Standard an die Anlage angeschlossen. Die Eingangs-/Ausgangsmodule werden vom DeviceNet über die Gateway-Einheit adressiert.

## **Bezeichnung von Teilen / Zubehör**

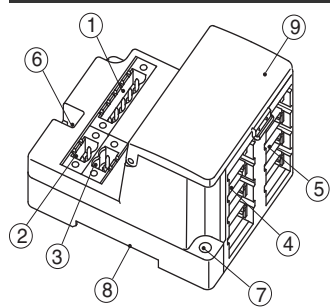

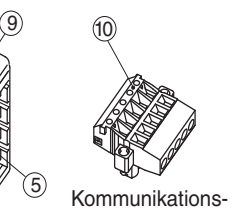

stecker für

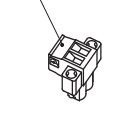

11

DeviceNet (1Stk.) (2 Stk.) Spannungsver sorgungsanschluss

Element

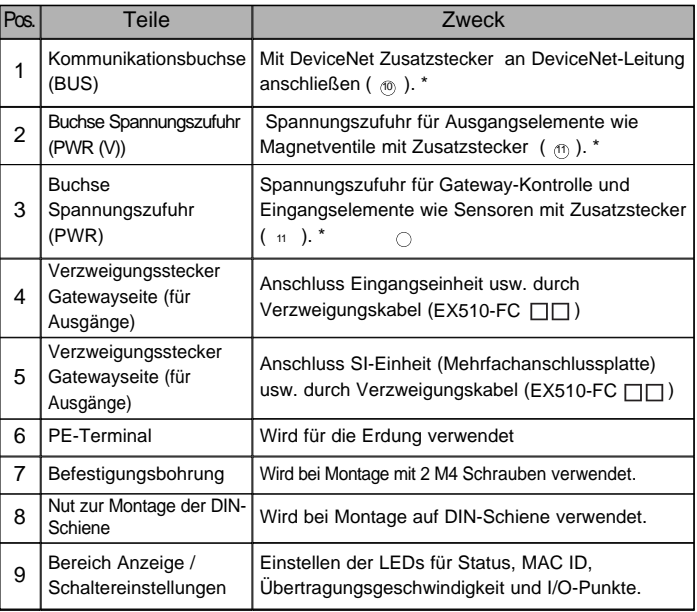

\* Anm.: Nähere Angaben zur Verdrahtung sind in den "Technischen Spezifikationen" unter "Verdrahtung" zu finden.

## **Abmessungen (in mm)**

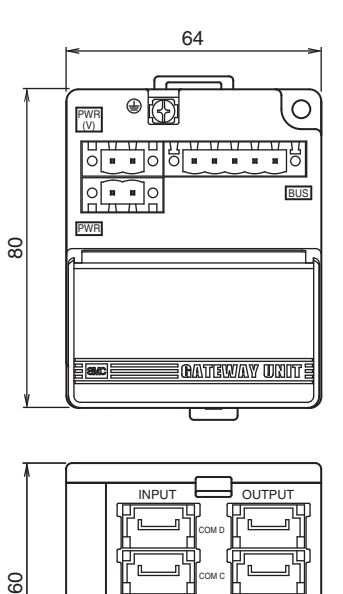

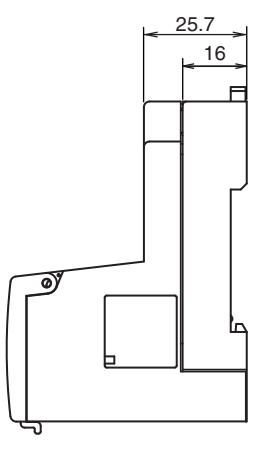

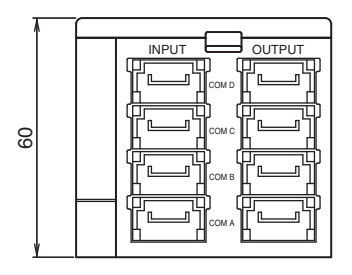

## **Einbau**

#### Schraubenbefestigung

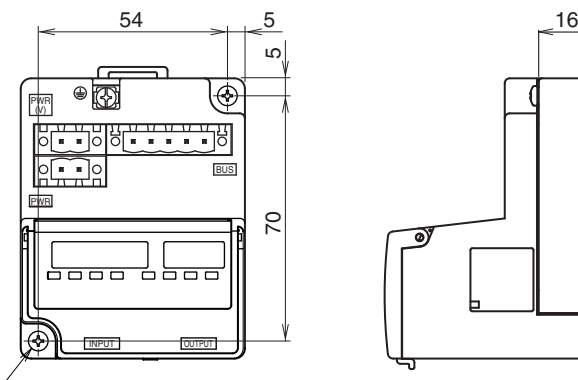

2-M4

\* Anzugsmoment: 0.8N·m

Perspektivische Zeichnung (Toleranzen  $\pm$ 0.2)

Installation DIN-Schiene

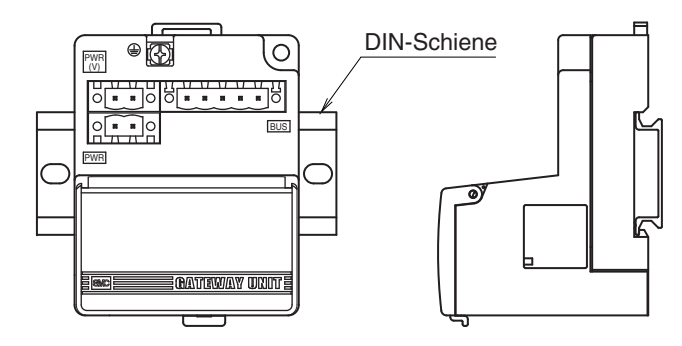

Klaue 1 am Gehäuse unterhalb der DIN-Schiene ansetzen und nach oben schieben. Klaue 2 am anderen Ende der Schiene einrasten.

(Einbau  $\bigcap$  und  $\bigcirc$ )

Zum Ausbau die Befestigungsplatte der DIN-Schiene am Gehäuse mit einem Schraubenzieher nach oben schieben und durch Herauskippen der Klaue 2 ausbauen.

(Ausbau  $\textcircled{3}$  und  $\textcircled{4}$ )

Montage Demontage

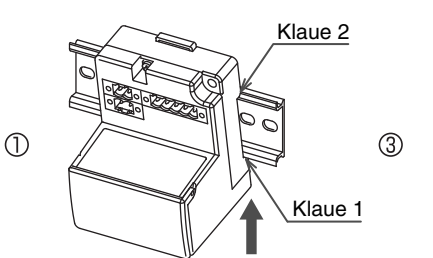

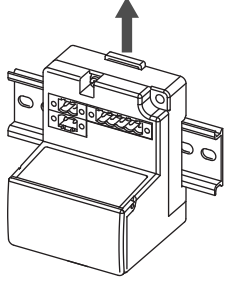

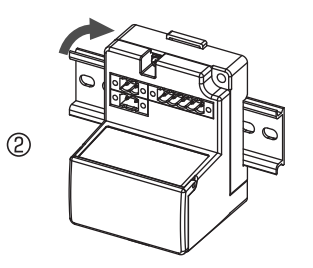

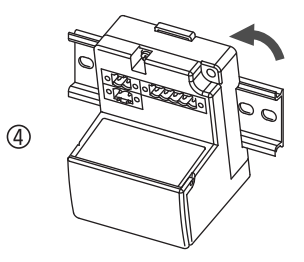

## **Spezifikationen**

#### Technische Daten

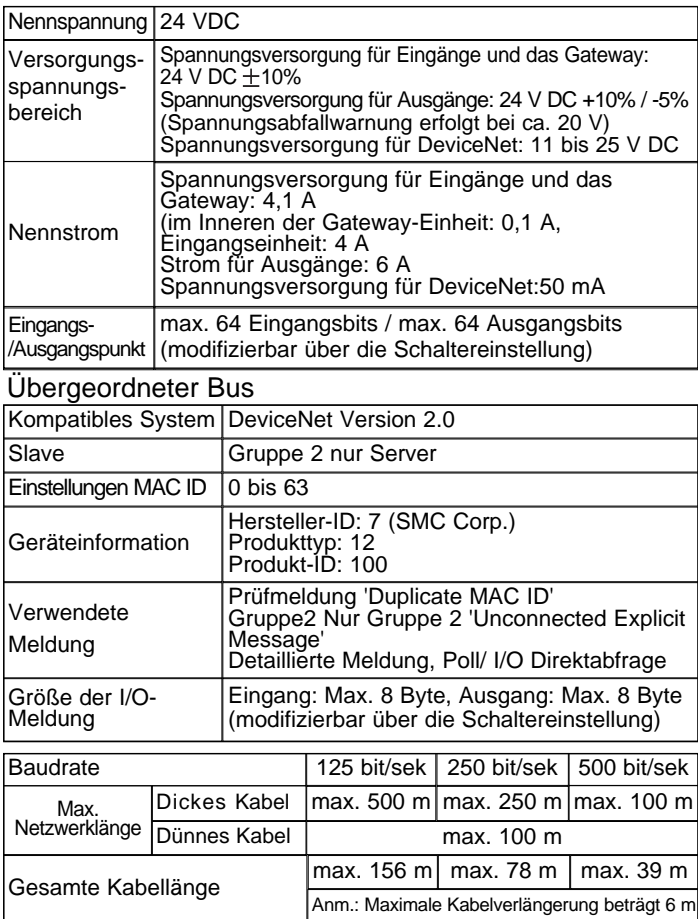

#### Unterlagerter Bus

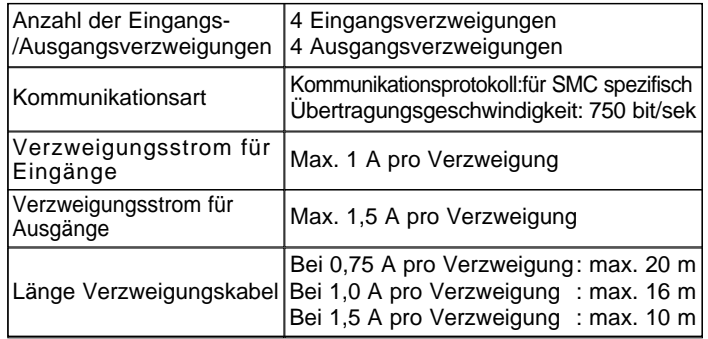

## **Elektrischer Anschluss**

#### **Hauptschaltkreis**

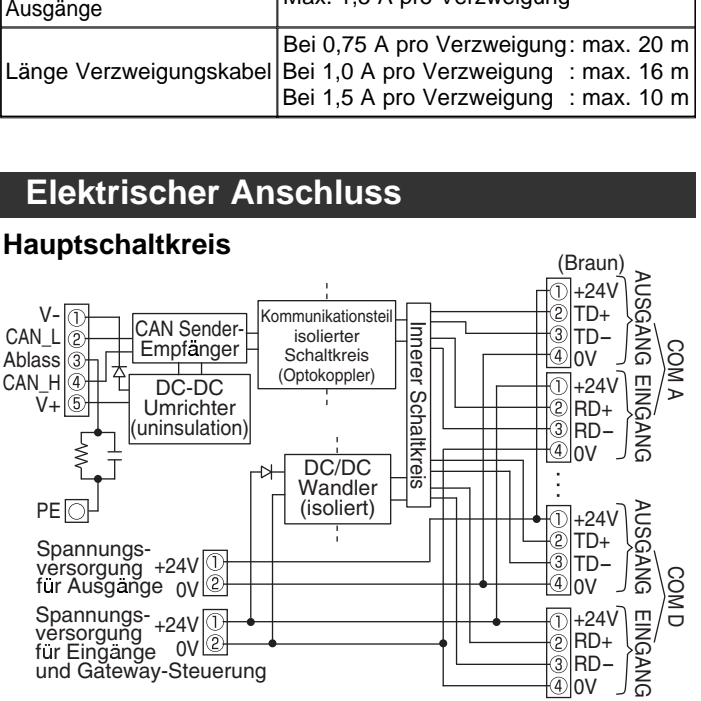

#### **Verdrahtung (Forts.)**

#### **Verdrahtung Verzweigungskabel**

Die Verdrahtung zwischen den Einheiten erfolgt per Verzweigungskabel und -stecker.

SI- und Eingangseinheit verfügen über je 2 Verzweigungsstecker.

Pressverbindung für Verzweigungsanschluss Hier wird der Vorgang zum Herstellen einer Pressverbindung erläutert.

#### (1) Elemente

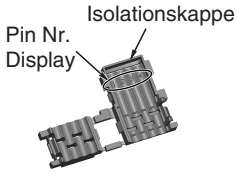

Abdeckung

- (2) Arbeitsablauf
- Verzweigungskabel in die Abdeckung einlegen.
- 1) Der braune Draht des Verzweigungskabels muss an Pin 1 angeschlossen werden.
- 2) Die 4 Kabelenden müssen sicher an der Isolierkappe der Abdeckung anliegen.

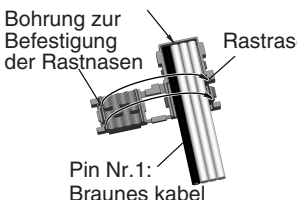

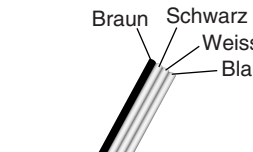

Gehäuse

Verzweigungskabel

Weiss Blau

- 3) Abdeckung
	- zusammenlegen, so dass das Verzweigungskabel innen liegt.
- 4) Rastnase in die Rastnut einrasten.

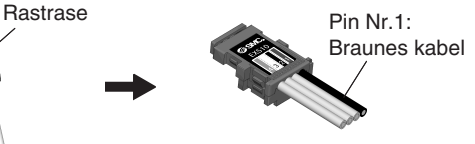

Anm.) Prüfen, ob die Drahtfarbe auf dem Verzweigungsstecker mit der auf dem Verzweigungskabel übereinstimmt.

Vorläufige Befestigung am Gehäuse Die 4 Rastnasen des Gehäuses in die 4 Rastnuten der Abdeckung bringen und bis zum ersten Einrasten zusammendrücken.

Pressverbindung Die Abdeckung mit einer Presszange am Gehäuse befestigen.

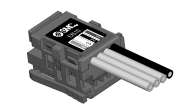

Prüfung Sicherstellen, dass alle 4 Rastnasen vollständig eingerastet sind.

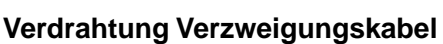

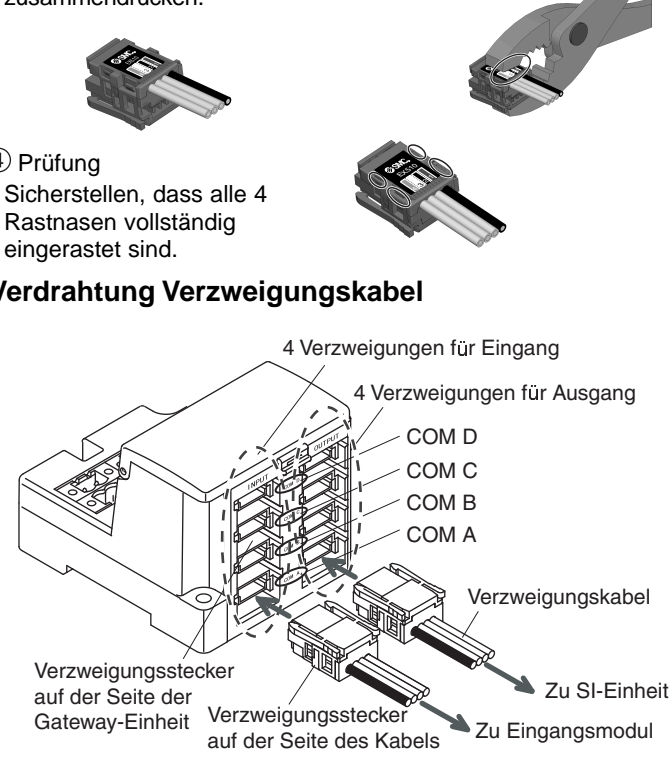

EX510 3

Verzweigungsstecker auf der Tischseite von unten anschließen (COM A, B, C, D des Verzweigungssteckers auf der Seite der Gateway-Einheit).

#### **Verdrahtung (Forts.)**

#### **Kommunikationsverdrahtung**

Die für das DeviceNet bestimmten Kabel am Kommunikationsstecker für DeviceNet anschließen.

(1) Die Signalkabel an den entsprechenden Pins anschließen (siehe Zeichnung 1). Den Stecker mit einem Anzugsdrehmoment von 0,5 bis 0,6 Nm anziehen.

Schwarz Blau Ablass Weiss Rot

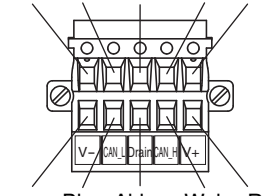

Schwarz Blau Ablass Weiss Rot

Zeichnung 1

(2) Vergewissern Sie sich, dass ein "Abschlusswiderstand" zwischen "CAN\_H"-"CAN\_L" an den Einheiten auf beiden Enden des Systems angeschlossen wird (siehe Zeichnung 2).

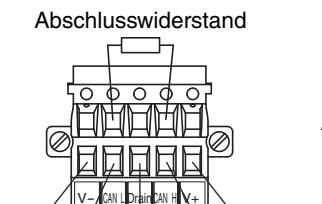

Schwarz Blau Ablass Weiss Rot

Zeichnung 2

Abschlusswiderstand: 121  $\bigcirc$  ±1%, 1/4 W

(3) Informationen zum Anschluss der Einheit, siehe Zeichnung 3.

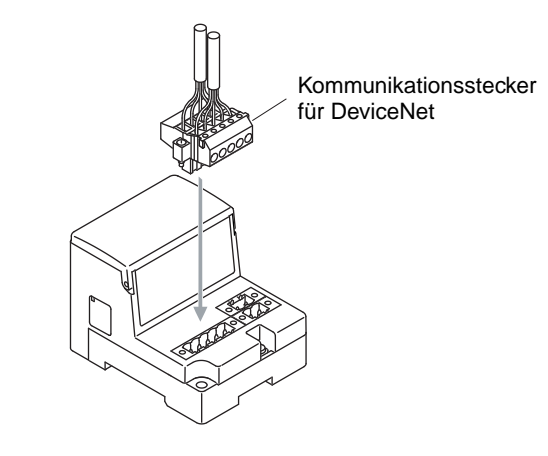

Zeichnung 3

#### **Verdrahtung Spannungszufuhr**

Die Verdrahtung der Spannungszufuhr an den beiden 2-Pin-Steckern anschließen. Der Aufbau der Spannungszufuhr besteht aus 2 Systemen, kann aber sowohl mit einer Einzel-Spannungsversorgung als auch mit einer Doppel-Spannungsversorgung verwendet werden.

Eine getrennte Spannungsversorgung für weitere Einheiten ist nicht erforderlich. Vergwissern Sie sich, dass der Anschluss an den dafür vorgesehenen Pins erfolgt.

Den Stecker mit einem Anzugsmoment von 0,5 bis 0,6 Nm anziehen.

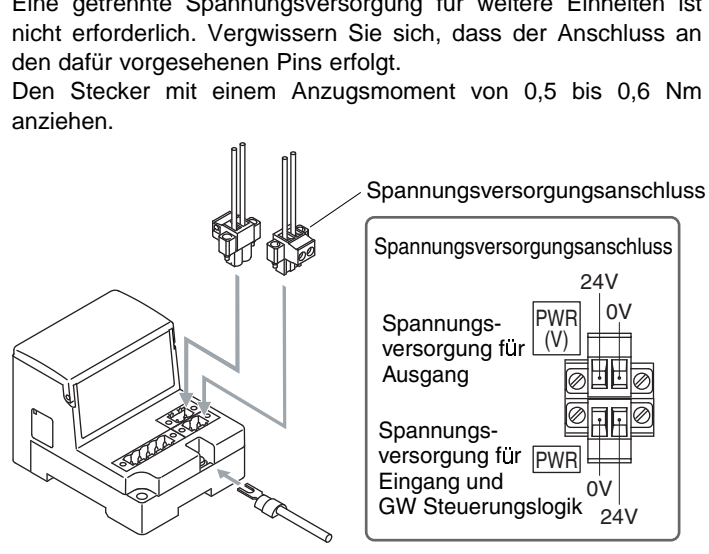

#### **Anmerkung**

1. Stellen Sie eine sichere Erdverbindung (Schutzklasse 3) zur PE Klemme her.

A. Bei getrennter Spannungsversorgung

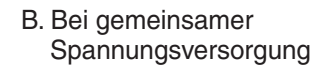

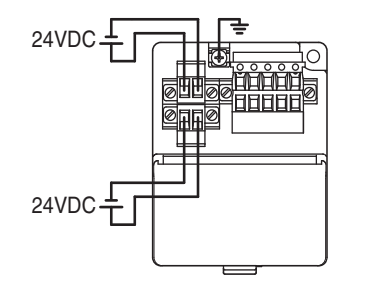

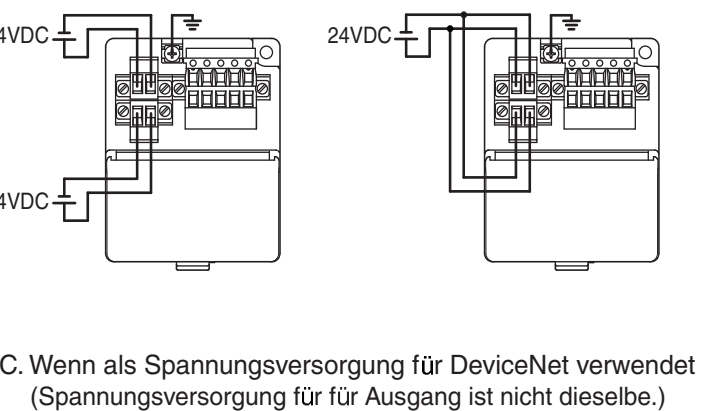

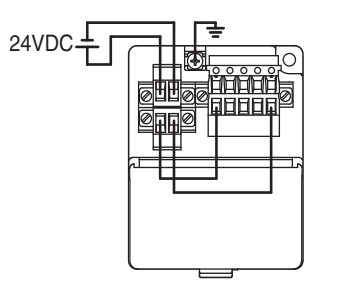

• Wird eine Eingangseinheit verwendet,

ist eine Spannungszufuhr für DeviceNet erforderlich von 24 V DC + 10%.

• Wird keine Eingangseinheit verwendet,

kann die Spannungszufuhr für DeviceNet bei 11 bis 25 V DC liegen.

### **Einstellung Anzeig e**

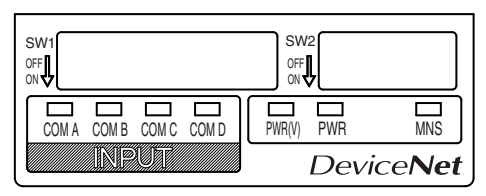

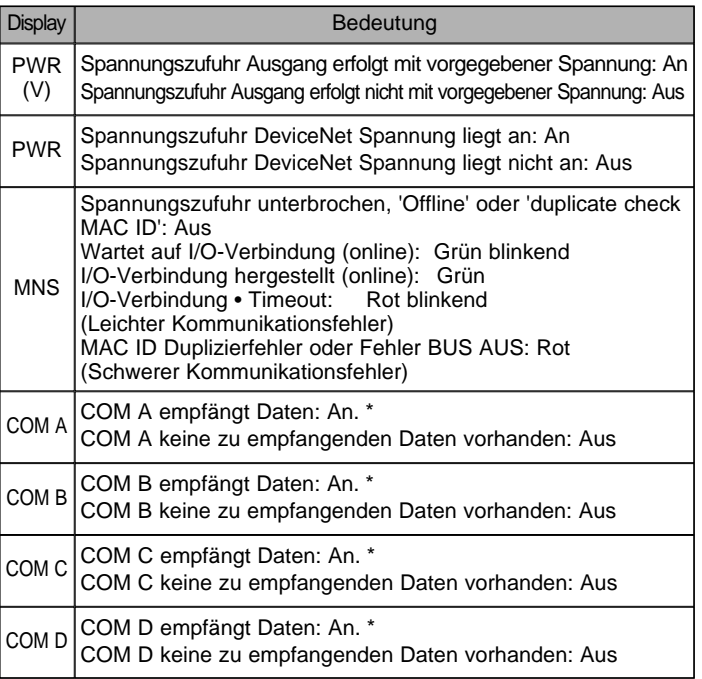

\*Anm.: Leuchtet bei angeschlossener Einheit und normaler Kommunikation auf.

### **Schaltereinstellung**

Beim Einstellen des Schalters muss die Spannungszufuhr abgeschaltet sein.

Die Abdeckung entfernen und den DIP-Schalter mit einem kleinen Schraubenzieher einstellen usw. ('ON' = EIN, 'OFF' = AUS).

## **Einstellen der MAC ID, Übertragungsgeschwindigkeit, HOLD/CLR, HW/SW-Modus (SW1)**

Diese Einstellungen werden an SW1 durchgeführt.

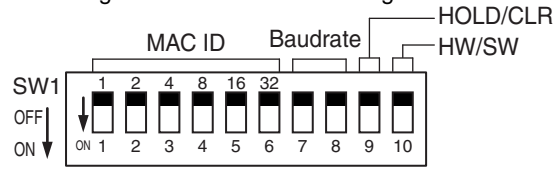

### **Einstellen MAC ID (Schalter Nr.1 bis 6)**

Alle Einstellungen sind ab Werk auf EIN gesetzt, die Stationsnummer ist auf 63 gesetzt. Die Stationsnummer muss zwischen 0 und 63 liegen.

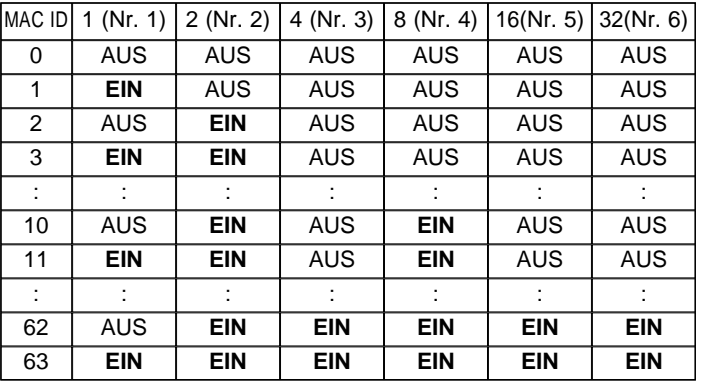

#### **Einstellen Übertragungsgeschwindigkeit (Schalter Nr.7 bis 8)**

Die Übertragungsgeschwindigkeit muss innerhalb des nachfolgenden Bereichs liegen. Alle Einstellungen ab Werk sind auf AUS und 125 kbit/sek gesetzt.

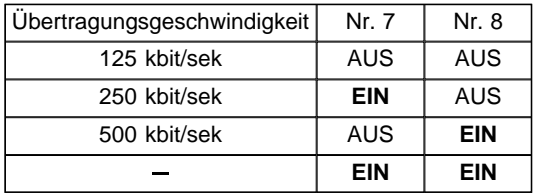

#### **Einstellen HOLD/CLR (Schalter Nr. 9)**

Die Einstellung sind wie folgt:

Alle Einstellung sind ab Werk auf AUS und auf CLR gesetzt.

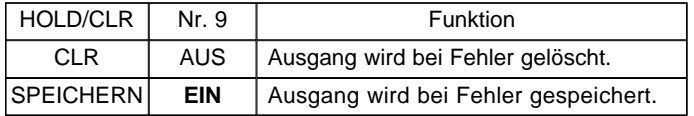

#### **Einstellen HW/SW-Modus (Schalter Nr. 10)**

Die Einstellung sind wie folgt:

Alle Einstellung sind ab Werk auf AUS und auf HW-Modus gesetzt.

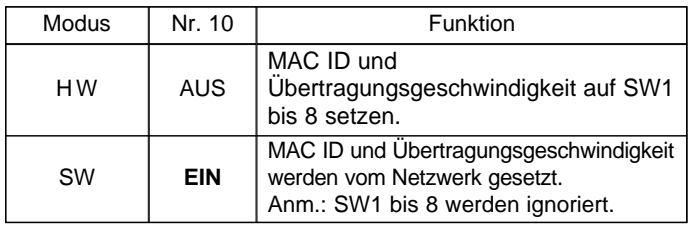

## **Einstellen Eingang/Ausgang (SW2)**

Die Einstellung für Eingang/Ausgang erfolgt mit SW2.

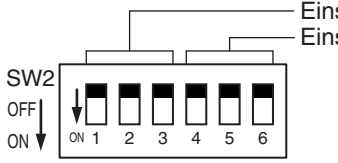

Einstellung Anzahl Eingange Einstellung Anzahl Ausgange

#### **Einstellen Eingang (Schalter Nr. 1 bis 3), Einstellen Ausgang (Schalter Nr. 4 bis 6)**

Die Einstellung sind wie folgt: Alle Einstellungen ab Werk sind auf AUS und 64 I/O-Punkte gesetzt.

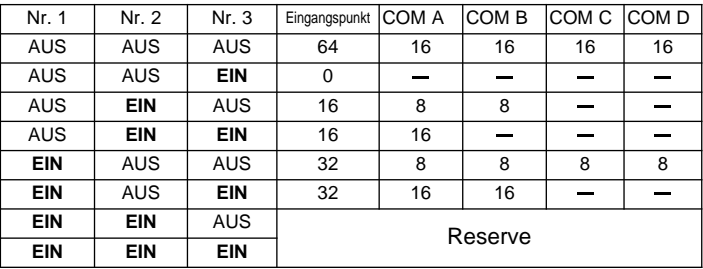

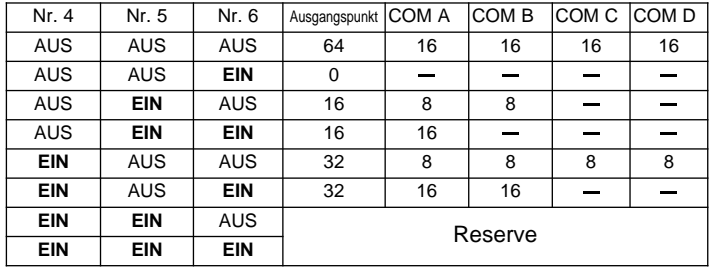

## **Fehlersuche**

#### **Gesamtsystem**

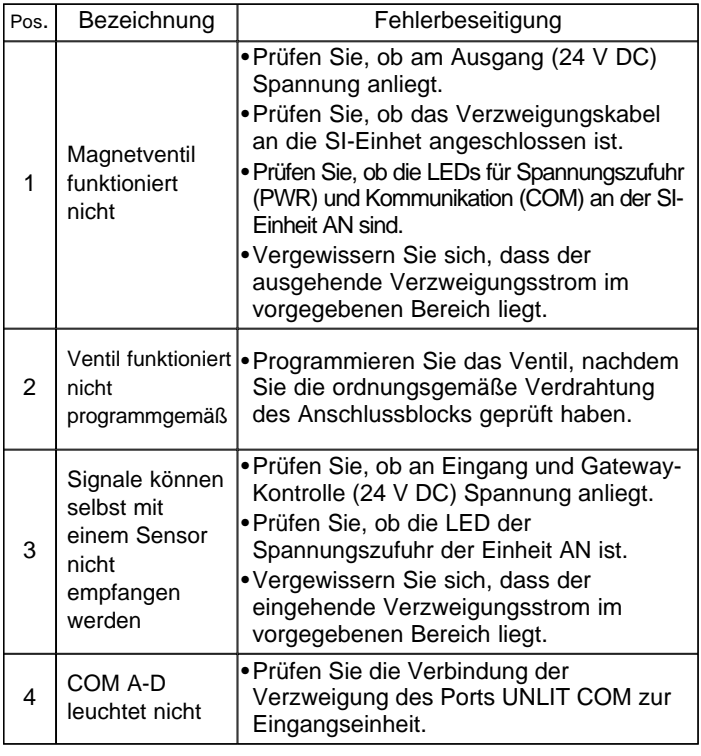

## **DeviceNet kompatible Kommunikation**

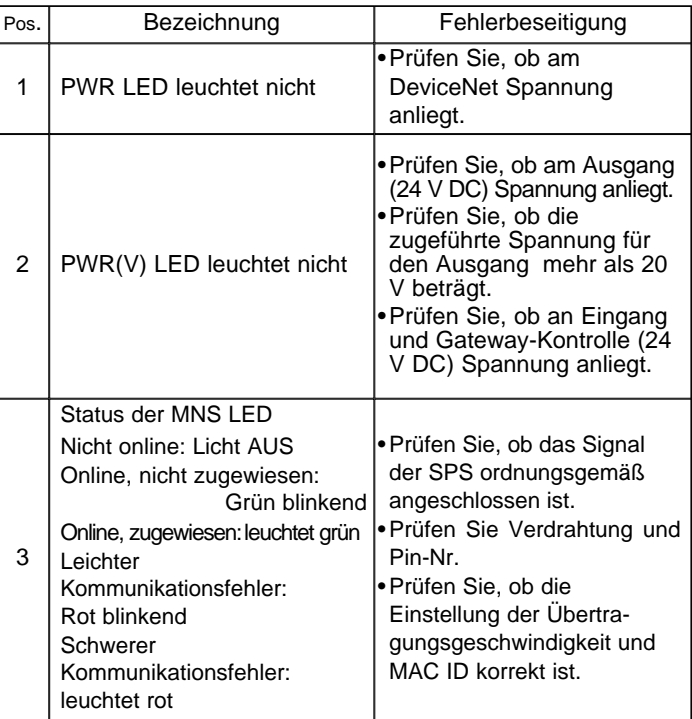